# BIMcollab®

Don't let any issue slip away

Example Project Reference Guide

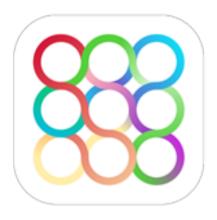

# BIMcollab Example Project

The BIMcollab Example Project is based on several IFC and BIM source files. It is a mix of issues generated in Solibri Model Checker, issues added with the BCF Managers in ARCHICAD and Revit and issues that where made in the BIMcollab web application.

To understand and use the correct models with corresponding issues, use the following as a reference.

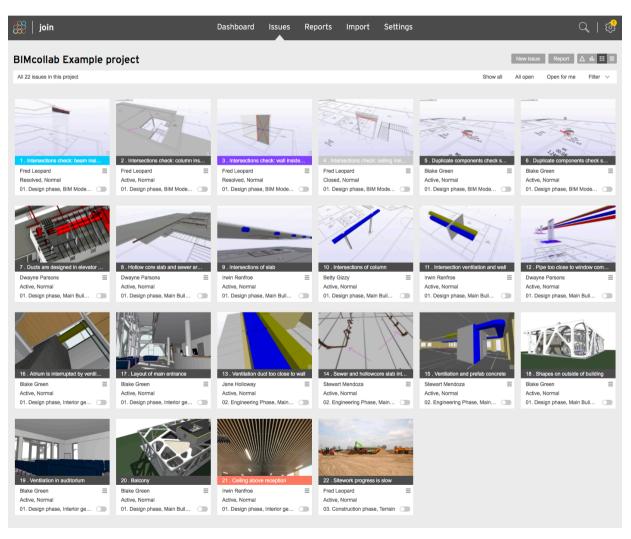

# Project model structure

There are 9 IFC files available to test the BIMcollab system cross platform.

2 Solibri Model Checker files (with loaded models) are included for model checking and presentation.

2 Source files are included for testing ARCHICAD and Revit.

#### Architect model

ARCHICAD: 01\_BIMcollab\_Example\_ARC.pla

#### Structural model

Revit: 02 BIMcollab Example STR.rvt

#### MEP model:

DDS-MEP: 03\_BIMcollab\_Example\_MEP.ifcZIP (ifc only)

For the specific installation and use of the BCF Managers we refer the FAQ on the support page.

For the design phase there are 3 IFC files available:

01\_BIMcollab\_Example\_ARC.ifc

02\_BIMcollab\_Example\_STR.ifc

03\_BIMcollab\_Example\_MEP.ifcZIP

For the engineering phase there are 6 IFC files available:

O4\_BIMcollab\_Example\_Elevatorshaft.ifc

05\_BIMcollab\_Example\_Hollow\_core\_slabs.ifc

06 BIMcollab Example Limestone walls.ifc

07\_BIMcollab\_Example\_Structural Steel.ifc

08\_BIMcollab\_Example\_Ventilation.ifc

09\_BIMcollab\_Example\_Heating\_Plumbing.ifc

© 2017 KUBUS BV

## Use of the issues

In the Example project there are 22 numbered issues, based on source files and IFC files. Specific uses are available for the following issues:

## Issues 1 - 6, 8 - 17 (Design phase)

Added by the Solibri Model Checker file: 03 BIMcollab Design check ARC-STR-MEP.smc

Used IFC models: 01\_BIMcollab\_Example\_ARC.ifc 02\_BIMcollab\_Example\_STR.ifc 03\_BIMcollab\_Example\_MEP.ifcZIP

#### Issues 7 (Design phase)

Added by Revit BCF Manager: 02\_BIMcollab\_Example\_STR.rvt

Due to limitations of Autodesk Revit at the time of writing, Revit is not capable to select components in a linked Revit or IFC model. As a consequence, only elements that are in the source file are shown when zooming to an issue. As an alternative, use section boxes to see components from a linked file.

#### Issues 18 - 21 (Design phase)

Added by BCF Manager in ARCHICAD: 01 BIMcollab Example ARC.pla

© 2017 KUBUS BV

## Issues 13, 14, 15 (Engineering phase)

Added by the Solibri Model Checker file: 03 BIMcollab Engineering check Prefab-MEP.smc

#### Used IFC models:

O4\_BIMcollab\_Example\_Elevatorshaft.ifc
O5\_BIMcollab\_Example\_Hollow\_core\_slabs.ifc
O6\_BIMcollab\_Example\_Limestone walls.ifc
O7\_BIMcollab\_Example\_Structural Steel.ifc
O8\_BIMcollab\_Example\_Ventilation.ifc
O9\_BIMcollab\_Example\_Heating\_Plumbing.ifc

### Issues 17 - 20(Design phase)

Added by ARCHICAD BCF Manager: 01\_BIMcollab\_Example\_ARC.pla

### Issues 21, 22 (Design & Construction phase)

Added by BIMcollab Web application

© 2017 KUBUS BV

5

# BIMcollab®

Don't let any issue slip away

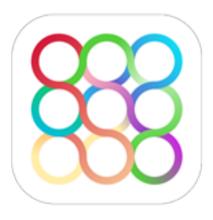

KUBUS BV www.bimcollab.com support@bimcollab.com